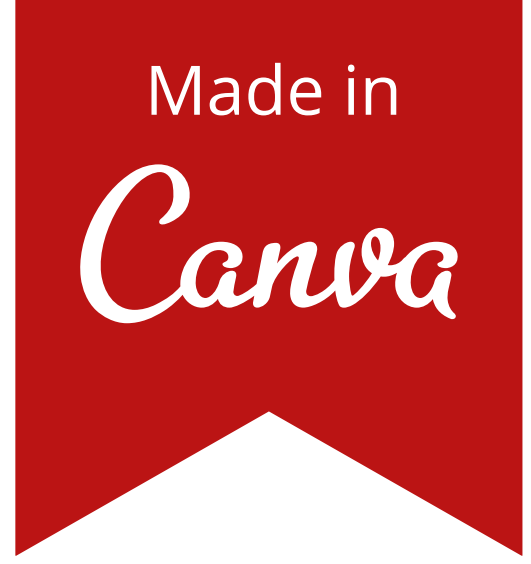

## INSTAGRAM REEL PLANTILLA

BY @SOYMANUELH

## ACCEDE A LA PLANTILLA HACIENDO CLIC EN EL BOTÓN DE ABAJO

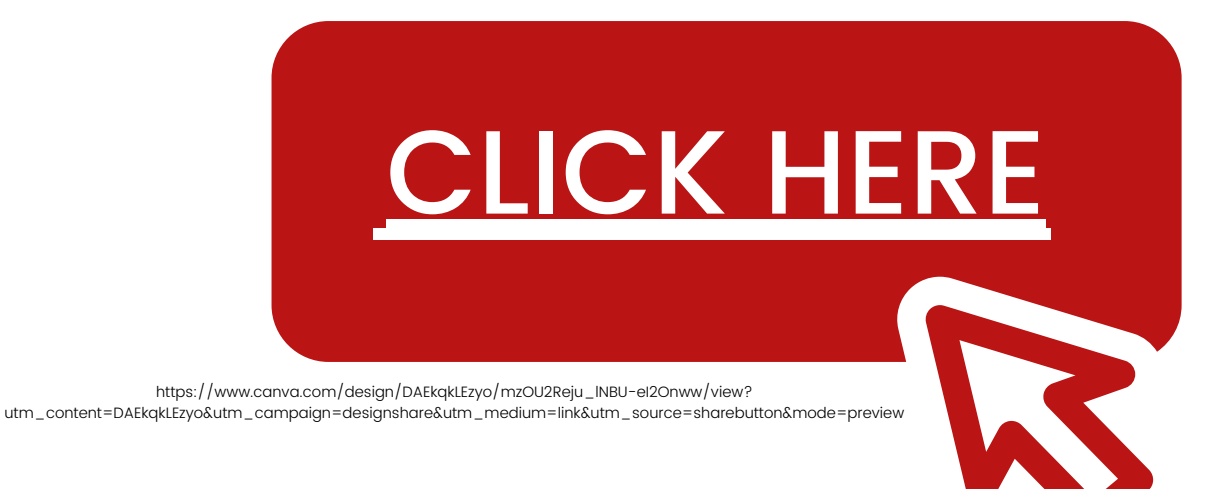

no olvide leer las instrucciones en la página siguiente

## EDITAR

1. Simplemente haga clic en el enlace de arriba y la plantilla automáticamente

abrir en su navegador. Después de eso, haga clic en el botón "Usar plantilla".

2. Empiece a editar. Puede cambiar el texto y las fotos y videos. Para cambiar el texto, simplemente haga doble clic en el texto interesante y luego edite su propio texto. Para cambiar la foto, simplemente cargue su foto y luego arrastre tu foto cargada sobre la foto emocionante

3. Una vez que haya terminado, haga clic en el botón Descargar en la barra de menú, elija video y todas las pantallas.

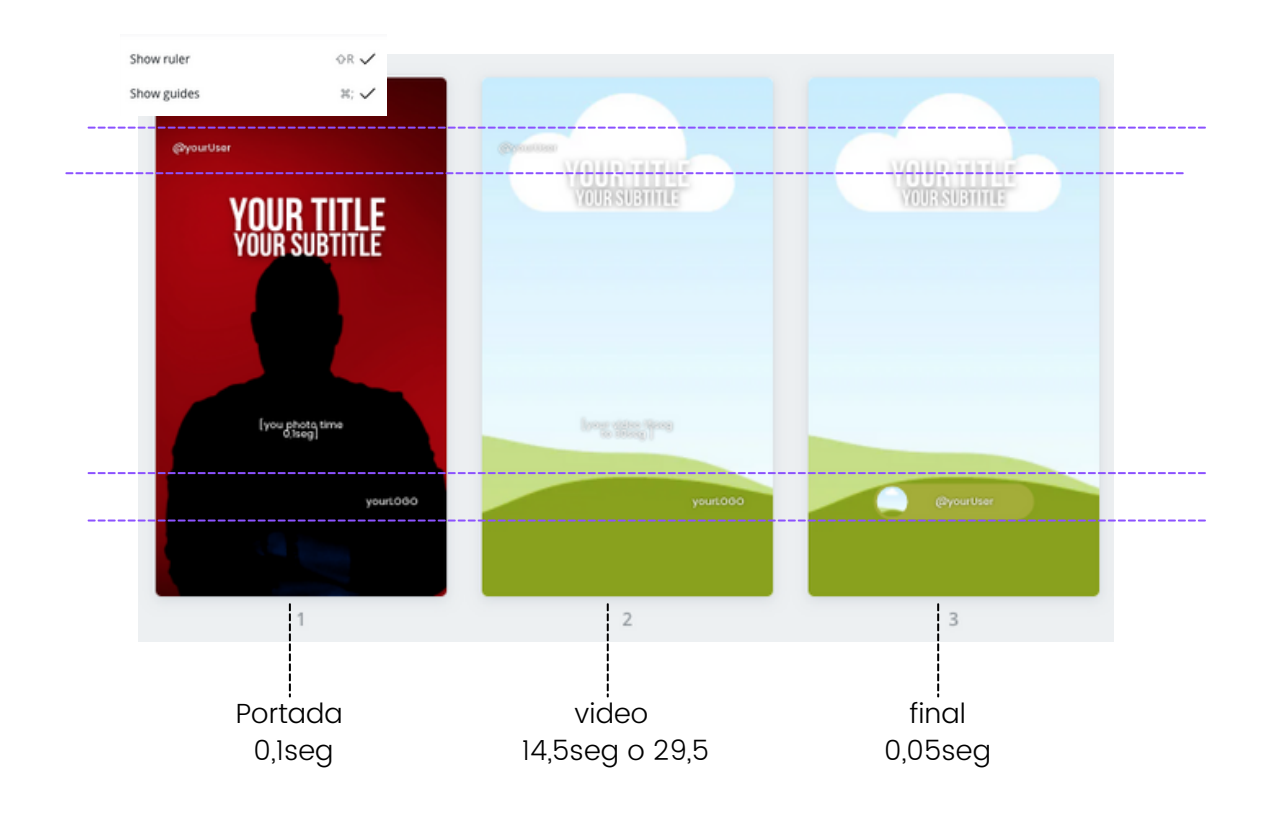

Si quieres saber cómo subir carretes de instagram<br>desde la computadora puedes ver este video (en español)  $\; \mathbf{W}{\mathbf{ateh}} \; {\mathbf{vildeo}}$ 

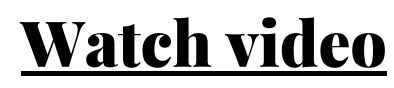